# **Web Admin Part III - Configure a Blueprint Realm**

#### **Introduction**

Use this guide to configure a single realm with a collection of the common settings that will be used on all realms in the customer's implementation.

In most customer implementations, there are certain realm settings that a customer wishes to use across all realms. Typically these might include: SMTP, SCEP, and proxy settings, as well as CSS settings, user input restrictions and localization settings.

SecureAuth recommends setting up a blueprint realm during the initial implementation process in order to make future realm creation more efficient and to ensure that basic settings that should be applied to all realms are not misconfigured or forgotten.

**Prerequisites**

- Complete [Getting Started I Pre-Install](https://docs.secureauth.com/display/90docs/Getting+Started+I+-+Pre-Install)
- Complete [Getting Started II Install and Setup](https://docs.secureauth.com/display/90docs/Getting+Started+II+-+Install+and+Setup)
- Complete [Web Admin Part I Getting to Know the SecureAuth IdP Web Admin](https://docs.secureauth.com/display/91docs/Web+Admin+Part+I+-+Getting+to+Know+the+SecureAuth+IdP+Web+Admin)
- Complete the [Web Admin Part II Admin Realm Configuration Guide](https://docs.secureauth.com/display/91docs/Web+Admin+Part+II+-+Admin+Realm+Configuration+Guide)
- Create a **New Realm** that will be used as the blueprint for other realms

#### **Configuration Steps**

Not all of the following settings are mandatory. You should only configure the settings that you will use in your implementation. For instance, if your implementation does not use a web proxy, there is no need to configure proxy settings on the blueprint realm.

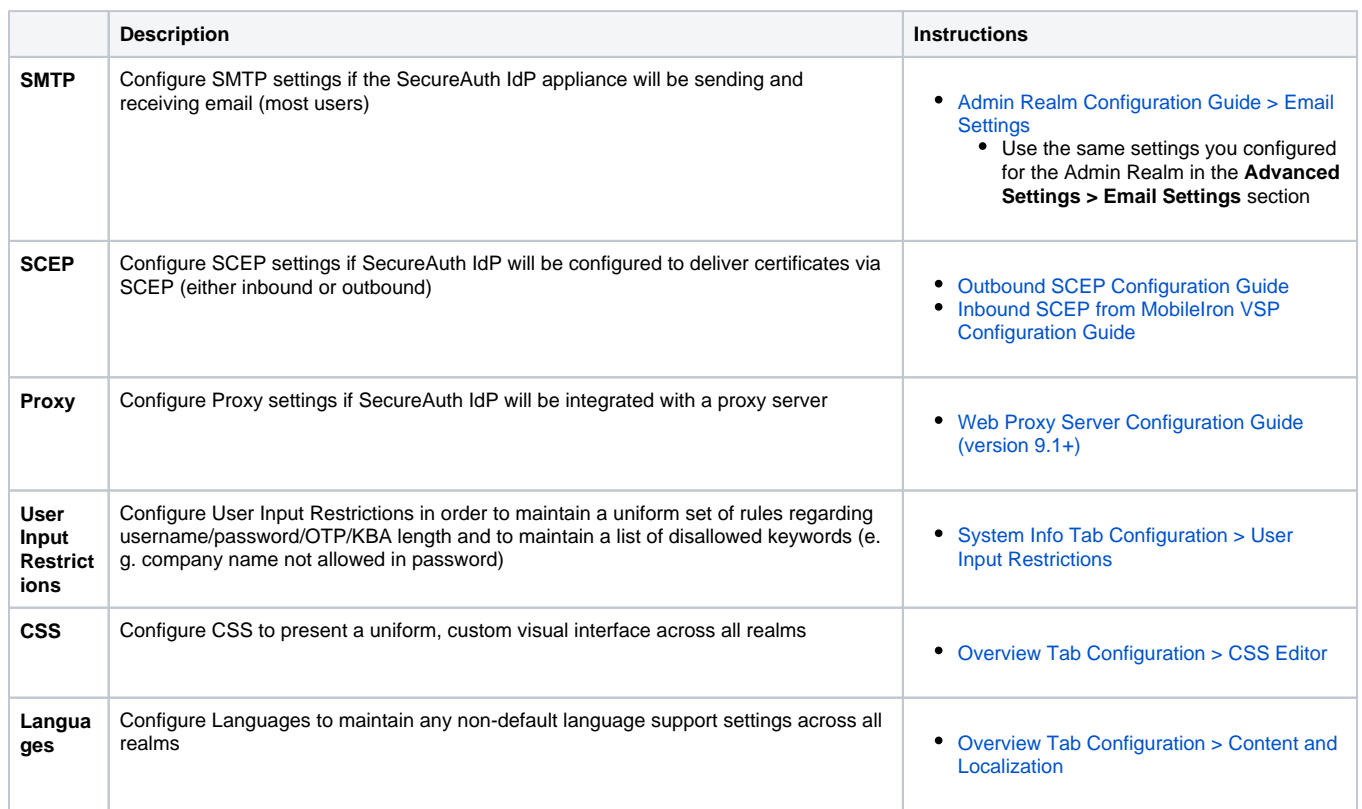

Now that these settings have been saved to the blueprint realm, you can easily create new realms based on this blueprint by selecting **Create Realms > Create New from Existing** in the top menu of the [Admin](https://docs.secureauth.com/display/91docs/Web+Admin+Part+I+-+Getting+to+Know+the+SecureAuth+IdP+Web+Admin#WebAdminPartI-GettingtoKnowtheSecureAuthIdPWebAdmin-createnew)  [Realm](https://docs.secureauth.com/display/91docs/Web+Admin+Part+I+-+Getting+to+Know+the+SecureAuth+IdP+Web+Admin#WebAdminPartI-GettingtoKnowtheSecureAuthIdPWebAdmin-createnew).

# **What's Next**

SecureAuth IdP is successfully deployed and you should now have a basic understanding of how to use the Web Admin interface

### **For further information**

- Learn more about [SecureAuth IdP Realms](https://docs.secureauth.com/display/91docs/SecureAuth+IdP+Realm+Guide)
- Refer to the [SecureAuth IdP Admin Guide](https://docs.secureauth.com/pages/viewpage.action?pageId=44830934) for specific configuration and integration guides. Additional methods of support are listed below.

# **Support options**

Web: [https://support.secureauth.com](https://support.secureauth.com/)

Phone: 949-777-6959 option 2

Support Documentation Searchable Database: [https://docs.secureauth.com](https://docs.secureauth.com/)

SecureAuth Services Status and Notification Service: <https://www.secureauth.com/support>